#### Step 1:

| bug o   | lub        |        |               |             |      | ×        | Ŷ | ۲ | ٩ |
|---------|------------|--------|---------------|-------------|------|----------|---|---|---|
| ALL     | SCHOOL     | IMAGES | VIDEOS        | MAPS        | NEWS | SHOPPING |   |   |   |
| 5,890,0 | 00 Results | Date 🔻 | Open links ir | n new tab 🌘 | D    |          |   |   |   |

# ActiveLearn: Login

## https://www.activelearnprimary.co.uk

A digital **learning space** for your pupils and a toolkit for you, so that you can search, plan, allocate

#### <u>Step 2:</u>

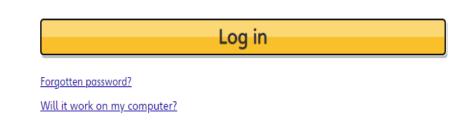

### Step 3: Username (child's first name) and Password (child's class name)

| 1        | Username                           |
|----------|------------------------------------|
| <b>•</b> | Password                           |
|          | School code (Primary schools only) |
| ļ        | xmp7                               |
| Forg     | ot your username or password?      |
|          | Sign in                            |